Общество с ограниченной ответственностью «Тексел»

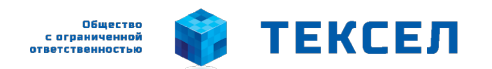

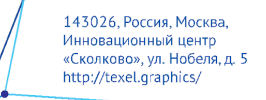

# **ПРОГРАММНО-АППАРАТНЫЙ КОМПЛЕКС ДЛЯ ВИДЕОСЪЕМКИ И АВТОМАТИЧЕСКОГО ПОСТРОЕНИЯ ТРЕХМЕРНЫХ МОДЕЛЕЙ**

# РУКОВОДСТВО ПО ЭКСПЛУАТАЦИИ

4253.35245838.001 РЭ

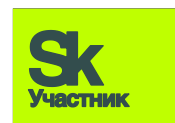

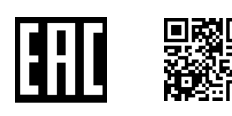

Уважаемый покупатель, просим Вас внимательно изучить настоящее Руководство по эксплуатации, проверить правильность и качество программно-аппаратного комплекса (ПАК) для видеосъемки и автоматического построения трехмерных моделей и его функциональных составных частей и обеспечить эксплуатацию в соответствии с установленными требованиями.

# ⚠ **ВНИМАНИЕ!**

⚠**К обслуживанию программно-аппаратного комплекса для видеосъемки и автоматического построения трехмерных моделей допускается персонал, изучивший настоящее Руководство и имеющий определенный опыт в эксплуатации аналогичного оборудования.**

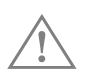

⚠**Предприятие-изготовитель оставляет за собой право вносить конструктивные изменения в программно-аппаратный комплекс, не приводящие к ухудшению технических характеристик и товарного вида изделия.**

Для получения справок по возникающим вопросам после изучения руководства по эксплуатации ПАК Вы можете обращаться на предприятие-изготовитель.

**Наименование изготовителя**: Общество с ограниченной ответственностью «Тексел» (ООО «Тексел»)

**Адрес**: Российская Федерация, 143026, Москва, территория инновационного центра «Сколково», ул. Нобеля, дом 5

**Тел./факс**: +7 495 710-72-00

**Электронная почта**: exp@texel.graphics

**Веб-страница**: http://texel.graphics/

# **СОДЕРЖАНИЕ**

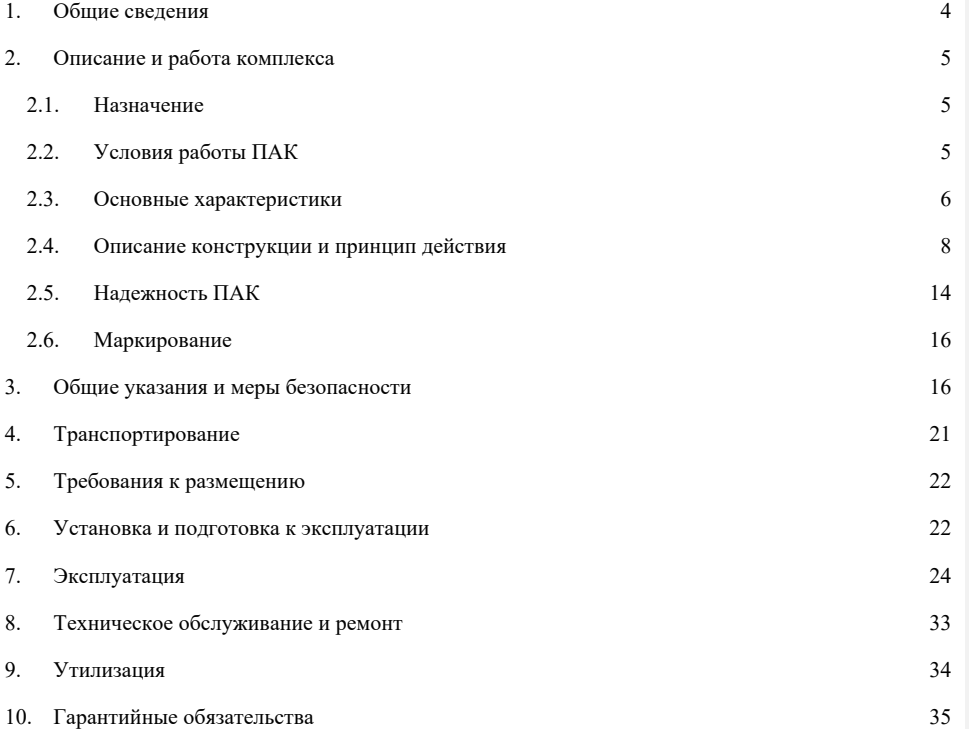

# **1. ОБЩИЕ СВЕДЕНИЯ**

1.1. Настоящее Руководство по эксплуатации (РЭ) предназначено для изучения устройства и правил эксплуатации программно-аппаратного комплекса для видеосъемки и автоматического построения трехмерных моделей (далее по тексту — ПАК и/или изделие) с целью обеспечения полного использования его технических возможностей в условиях объекта эксплуатации.

1.2. РЭ рассчитано на обслуживающий персонал, изучивший настоящее РЭ и прошедший подготовку по техническому использованию и обслуживанию ПАК.

1.3. В РЭ приведены данные об устройстве и принципе действия ПАК и изложены сведения, необходимые для правильной эксплуатации ПАК и поддержания его в рабочем состоянии.

Дополнительно при изучении устройства и правил эксплуатации ПАК необходимо пользоваться следующими документами;

⎯ паспортом на изделие;

⎯ эксплуатационной документацией на комплектующее функциональное оборудование и программное обеспечение.

ⓘ *Примечание — Принцип действия, устройство и правила эксплуатации комплектующих изделий, входящих в состав ПАК, приведены в эксплуатационной документации на эти изделия.*

1.4. Настоящее РЭ распространяется на все возможные модификации и исполнения ПАК.

При необходимости, для каждого типа, исполнения (модификации) выпускается Дополнение к РЭ, включаемое в ведомость эксплуатационных документов для данного исполнения (модификации).

1.5. ПАК изготовлены Обществом с ограниченной ответственностью «Тексел» в соответствии с требованиями действующих нормативных документов: ГОСТ Р МЭК 335-1, ГОСТ Р МЭК 870-1-1, ГОСТ ИСО/ТО 12100-2, Технического регламента Таможенного союза ТР ТС 004/2011 «О безопасности низковольтного оборудования» (утв. Решением Комиссии Таможенного союза от 16.08.2011 № 768) и «Правил устройства электроустановок» («ПУЭ»).

#### **2. ОПИСАНИЕ И РАБОТА КОМПЛЕКСА**

# **2.1. Назначение**

2.1.1. Программно-аппаратный комплекс для видеосъемки и автоматического построения трехмерных моделей предназначен для:

⎯ обеспечения регулируемого обзора с помощью поворотных механизмов и плавного перемещения видеокамер по подхватывающей спиральной траектории;

- ⎯ получения и быстрой обработки кадров видеопоследовательностей;
- ⎯ построения по полученному видео 3D-моделей людей и крупногабаритных объектов;

⎯ интерактивной визуализации отсканированных людей и объектов;

⎯ подготовки 3D-моделей к дальнейшему использованию в трехмерных программных пакетах, в системах виртуальной и дополненной реальности, в компьютерных играх и симуляторах, на веб-страницах, для 3D-печати, литья и т. п.

2.1.2. ПАК классифицируется как многофункциональный, многоканальный; программируемый, проблемно-ориентированный, с определенным составом функциональных устройств, модулей и блоков.

2.1.3. ПАК идентифицируется с помощью буквенно-цифрового кода, указанного в паспорте на изделие.

#### **2.2. Условия работы ПАК**

2.2.1. Условия эксплуатации ПАК должны соответствовать условиям У (УХЛ, ХЛ) климата, категорий размещения 4 (в зависимости от исполнения) по ГОСТ 15150-69 и ГОСТ 15543.1-89:

- ⎯ допустимая температура окружающего воздуха: от плюс 10º С до плюс 40º С;
- $\sim$  относительная влажность: до 98 %, при плюс (25 $\pm$ 3) °С;
- $-$  атмосферное давление: от 84 до 106,7 кПа.

ПАК сохраняют свои эксплуатационные характеристики в условиях транспортирования при воздействии окружающей среды: от минус 50 °С до плюс 65 °С, относительная влажность — до 98 %, при температуре 25 ºС и атмосферном давлении: 86,6—106,7 кПа.

2.2.2. Тип атмосферы по содержанию коррозионных агентов — II по ГОСТ 15150-69.

2.2.3. Окружающая среда должна быть невзрывоопасной, не содержащей токопроводящей пыли, агрессивных газов и паров в концентрациях, разрушающих изоляцию, а также щелочных и других агрессивных примесей, вызывающих коррозию металлов.

2.2.4. ПАК пригодны для размещения в районах с уровнем сейсмической опасности до 7 баллов по принятой в России 12-ти бальной шкале.

2.2.5. В рабочем состоянии ПАК не должны подвергаться резким толчкам, ударам и чрезмерным вибрационным воздействиям.

Эксплуатация ПАК должна осуществляться в условиях, не превышающих по возможным механическим воздействиям диапазон частот синусоидальных вибраций согласно М3 по ГОСТ 17516.1-90.

# **2.3. Основные характеристики**

2.3.1. Конструктивно ПАК представляют собой комплектные изделия полной заводской готовности, включающие все необходимые функциональные устройства для обеспечения эффективной и безопасной эксплуатации в соответствии с целевым предназначением.

2.3.2. Конструкция ПАК отвечает требованиям технологичности, надежности в течение установленного срока службы, обеспечивает безопасность при монтаже и эксплуатации, предусматривает возможность осмотра оборудования, очистки, ремонта; функционального контроля технического состояния оборудования при диагностировании.

2.3.3. При проектировании ПАК учтены все предполагаемые режимы работы и случаи возможного их применения, проведена оценка предполагаемых опасных ситуаций.

Установленные при анализе возможные опасные ситуации исключены при проектировании. При необходимости, если это не уменьшает риска, применены защитные устройства против возникновений опасных ситуаций.

2.3.4. Технические характеристики и параметры ПАК реализованы в соответствии с требованиями ТУ 4253-001-35245838-2014 и конструкторской документацией.

Основные эксплуатационно-технические характеристики ПАК приведены в таблице 2.1. Таблица 2.1.

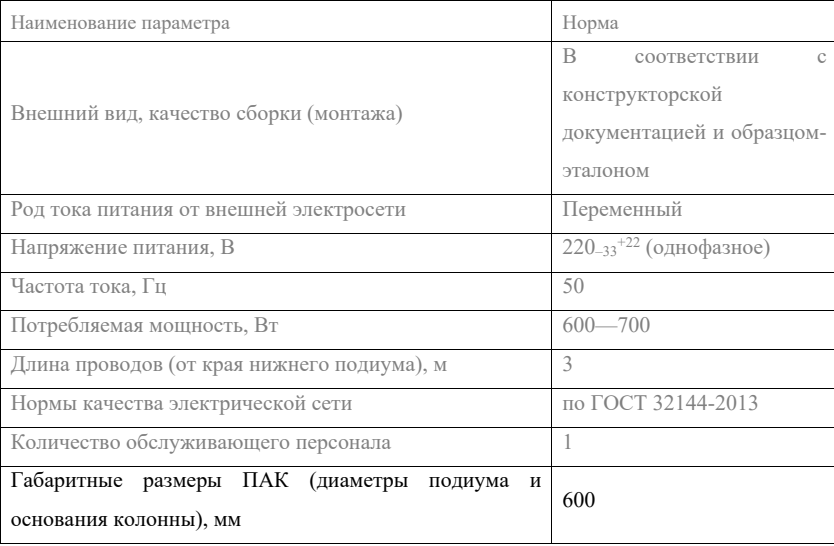

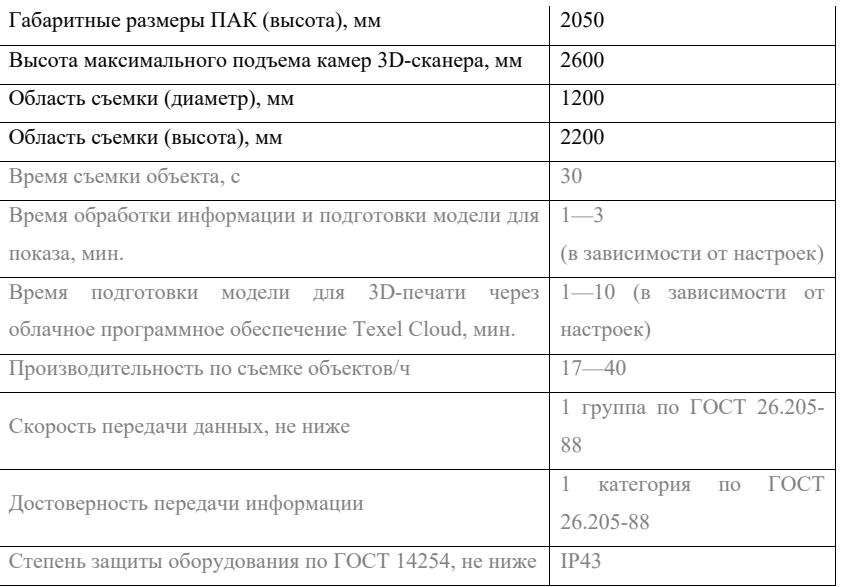

Основные эксплуатационно-технические характеристики используемых камер Asus Xtion

Pro Live в соответствии с их официальной документации приведены в таблице 2.2.

# Таблица 2.2.

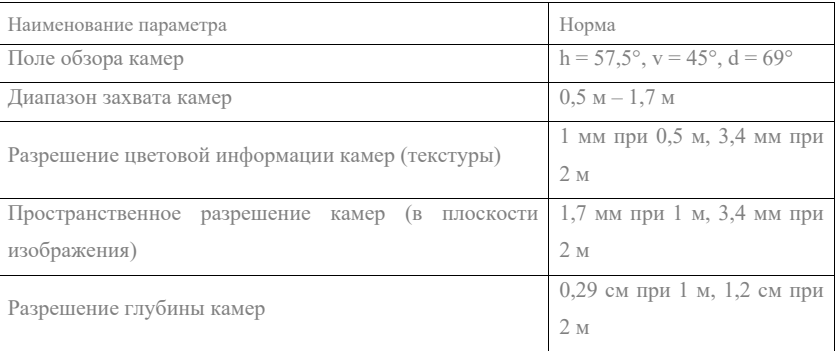

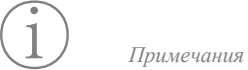

1. *Изготовитель оставляет за собой право изменения и уточнения, приведенных в таблице 2.1. характеристик в соответствии с требованиями конструкторской документации при модификации изделия.*

2. *По согласованию с Заказчиком допускается изготовление ПАК с дополнительными требованиями, предъявляемыми к составу, комплектации и рабочим параметрам, о чем должно быть указано в заказе.*

2.3.5. Эргономические характеристики ПАК и его функционального оборудования соответствуют ГОСТ Р ЕН 614-1-2003.

2.3.6. ПАК по условиям эксплуатации относятся к установкам, работающим в стационарном положении под надлежащим управлением в процессе эксплуатации; номинальный режим работы — продолжительный.

2.3.7. Тип и конструктивное исполнение ПАК соответствуют предусмотренному конструкторской документацией, утвержденному образцу-эталону и отвечают эксплуатационным и нормативным требованиям.

#### **2.4. Описание конструкции и принцип действия**

2.4.1. В состав оборудования ПАК входят следующие основные функциональные составные части:

— 3D-сканер, состоящий из подвижной колонны со встроенным освещением и вращающегося подиума;

- компьютер;
- планшетный компьютер для регистрации;
- беспроводная клавиатура с тачпадом;
- программное обеспечение.

2.4.1.1. ПАК предусматривает использование фото- и видеокамер, а также 3D-сенсоров, в том числе ASUS Xtion Pro Live, ASUS Xtion2, LeTV Xtion Pro, PrimeSense Carmine, 3D Systems Sense, Intel RealSense, Orbbec и др., отвечающих эксплуатационным требованиям.

2.4.2. ПАК осуществляет подъем передней панели колонны и перемещение сенсоров относительно вращающегося подиума по вертикальной оси, обеспечивая многоракурсную съемку объекта.

2.4.2.1. ПАК, как и любой другой 3D-сканер — это совокупность одной или нескольких камер, снимающих видео, и программное обеспечение, строящее 3D-модель по полученным видеопоследовательностям.

Важно понимать, что видео плохого качества (например, из-за загрязненной или запылившейся оптики камер или чрезмерного либо недостаточного освещения) очевидным образом влечет ухудшение точности и качества 3D-модели.

2.4.2.2. Ограничения ПАК, как и любого 3D-сканера, исходят из его технического устройства.

Сенсоры, монтируемые на ПАК, имеют обычную видеокамеру (записывающую в видимом диапазоне спектра, 15 кадров в секунду, разрешение: 1280×1024), инфракрасную видеокамеру (30 кадров в секунду, разрешение: 320×240) и инфракрасный проектор. Проектор освещает окружение специальным паттерном (структурированная подсветка, structured light), а инфракрасная камера выдает видеопоток, на котором виден этот паттерн на поверхностях окружения. Это позволяет оценивать глубину в каждой точке паттерна (оптическая триангуляция, optical triangulation). Данный принцип прост, что делает стоимость всех подобных устройств доступной, однако отсюда исходят ограничения по оцениваемой глубине (все объекты, расположенные ближе 0,8 м или дальше 3,5 м от камеры, имеют нестабильную оценку глубины) и по шумности (высокий уровень шума видеопотоков с подобных устройств требует съемки объектов с разных ракурсов для надежного шумоподавления).

Из вышеописанных принципов исходят также следующие ограничения.

— В сцене не должно быть прозрачных объектов. Если в сцене присутствуют прозрачные объекты, то свет инфракрасного проектора с преломлениями проходит сквозь них и прозрачный объект не появляется в итоговом 3D-скане. При этом камера видимого диапазона «видит» прозрачный объект, и при построении модели алгоритм накладывает части изображения прозрачного объекта на окружение.

— В сцене не должно быть зеркальных объектов и нежелательны большие отражающие объекты. Если в сцене присутствуют зеркальные объекты, то свет проектора отражается, и оптическая триангуляция в этих областях выдает некорректную оценку глубины. Впрочем, небольшие отражающие объекты (глянцевые сапоги, массивные металлические браслеты и т. п.) успешно обрабатываются алгоритмами ПАК.

— Алгоритм строит 3D-модель по видео последовательно, кадр за кадром. Соответственно, если очередной кадр содержит недостаточно информации для его сопоставления и «подклеивания» к уже построенной части 3D-модели, то алгоритм останавливает свою работу. В настоящем ПАК такая ситуация невозможна при сканировании людей, однако возможна при сканировании, например, длинных ровных труб или больших ровных коробок (если на очередном кадре видна только длинная труба или большая плоскость, алгоритм получает новую степень свободы и точное «подклеивание» таких кадров невозможно).

— Если объект маленький и сильно удален от камер, то он занимает всего несколько десятков пикселей на кадрах видео, и, соответственно, его 3D-модель будет низкодетализированной.

— «Портал» был специально спроектирован так, чтобы получать полное видео-покрытие объекта. Однако, если происходит сканирование не человека, а объекта, имеющего сложные

внутренние полости, которые не видны при облете объекта камерами по спирали, то, конечно, эти невидимые полости не войдут в итоговую 3D-модель.

2.4.2.3. При сканировании людей необходимо ознакамливать их с правилами использования (см. раздел 7 «Эксплуатация»). Необходимо способствовать максимальному уменьшению движения сканируемого объекта (рук, ног, торса, головы, в частности, глаз и мышц лица). Необходимо сохранять позу, мимику лица и зафиксировать взгляд на одной точке; моргать при этом можно. Если это не соблюдать, кадры видео не будут сходиться в единую трехмерную модель. Важно: необходимо сохранять неподвижность в течение всего времени видеозаписи (в течение всего времени работы таймера обратного отсчета). Стоит учитывать, что на практике чаще всего люди шевелятся либо при старте сканирования (все еще шевелятся, когда прозвучало «3, 2, 1»), либо при окончании сканирования (таймер обратного отсчета еще не дошел до нуля, а люди уже сходят с подиума). Для предотвращения этого рекомендуется размещать монитор на уровне глаз человека среднего роста, чтобы сканируемый видел таймер и имел стационарный объект, на котором можно сфокусировать взгляд, либо, если нет возможности размещения монитора таким образом, произносить фразу типа «Пока ещё стойте...» за несколько секунд до окончания сканирования и фразу типа «Всё, теперь можно смотреть!» по окончании сканирования.

2.4.2.4. Во время начала движения подиума человек может немного отклониться от статичного положения и это скажется на качестве сканирования лица. Во избежание этого, сканируемого человека необходимо располагать спиной к колонне. Тогда в момент, когда он будет повернут лицом к сенсорам, колебание уже не внесет погрешности.

ⓘ *Примечание — Обеспечиваемые функции и режимы работ в зависимости от конкретного применения ПАК должны соответствовать установленным в эксплуатационной документации.*

2.4.3. Информационный обмен между программно-аппаратными устройствами ПАК осуществляется по стандартным протоколам последовательной передачи данных.

Интерфейс соответствует нормам ГОСТ Р МЭК 870-3-93 и ГОСТ 28853-90.

ПАК предусматривает каналы обмена информацией с внешними системами и оборудованием по стандартным или нестандартным интерфейсам и протоколам, в соответствии с проектом или иным согласованным документом.

Каналы ввода/выхода непрерывных сигналов обеспечивают подключение оконечных устройств с унифицированными выходными и управляющими сигналами тока и напряжения по ГОСТ 26.011-80.

2.4.4. Управление оборудованием ПАК — ручное с компьютера и панели управления.

2.4.5. ПАК оснащен необходимым программным обеспечением, реализующим поддержание заявленных рабочих режимов, управляющих и ответных воздействий в заданных пределах.

2.4.5.1. Программное обеспечение ПАК включает в себя:

- ⎯ сервисное программное обеспечение;
- тестовое программное обеспечение.

Программное обеспечение соответствует функциональным и конструктивным требованиям к ПАК, в том числе обеспечивает следующие функции:

- прием снимаемой информации об объекте;
- ⎯ отображение состояния и параметров работы задействуемого оборудования;
- ⎯ непрерывный мониторинг значений функциональных параметров;
- ⎯ оперативное управление процессом съемки и моделирования;
- ⎯ выдачу тревожных сообщений в установленных случаях;
- ⎯ архивацию и формирование базы данных;
- ⎯ формирование отчетов;
- ⎯ изменение параметров управления, конфигурирование ПАК.
- 2.4.5.2. Функция отображения предусматривает режим помощи.

2.4.5.3. Состояние и параметры работы оборудования ПАК отображаются на мониторе в реальном масштабе времени.

Для защиты от несанкционированного доступа к данным и функциям управления реализована система разграничения доступа.

2.4.5.4. Сервисное программное обеспечение выполняет следующие функции:

⎯ изменение параметров работы, конфигурирование управляющих электронновычислительных систем;

- ⎯ просмотр данных по используемым протоколам связи;
- редактирование и загрузка рабочего программного обеспечения.

2.4.5.5. Тестовое программное обеспечение обеспечивает проведение проверок параметров и функций ПАК при испытаниях, наладке и эксплуатации.

Состав поставляемого тестового программного обеспечения определяется требованиями договора на поставку.

2.4.5.6. Программное обеспечение обладает:

⎯ помехоустойчивостью, т. е. минимизирует возможности зацикливания и попадания в тупиковые ситуации, способностью правильно функционировать при сбоях, отказах части вычислительных средств, ошибках персонала, а также обеспечивать перезапуск при

восстановлении электрического питания после отключения без выдачи ложных сигналов и управляющих воздействий;

⎯ быстродействием, т. е. минимальным временем перезапуска, реакций на внешние события, минимальной потерей времени на защиту данных;

адаптивностью и перспективой развития, т.е. простотой приспособления программ к изменениям или расширениям задач пользователя без ухудшения других показателей.

2.4.5.7. Качество используемых программных средств — согласно нормам ГОСТ 28806-98.

2.4.6. Конфигурация каждого конкретного ПАК по составу оборудования, требования к выполняемым функциям определяются спецификацией, проектом, техническим заданием, картой заказа или другим документом, оговоренным в договоре на поставку и согласованным в установленном порядке.

2.4.7. ПАК оснащены предохранительными и регулирующими устройствами, обеспечивающими поддержание необходимого рабочего режима при эксплуатации.

Функциональная безопасность ПАК предусматривает:

⎯ максимальное удобство обслуживания;

⎯ контролепригодность;

⎯ возможность замены рабочих органов, быстроизнашивающихся составных частей и деталей в эксплуатационных условиях;

⎯ возможность осмотра и непосредственного или косвенного наблюдения за работой основных рабочих устройств.

2.4.8. Составные части ПАК, включая несущую конструкцию, изготавливаются из материалов, способных выдержать механические, электрические и тепловые нагрузки, а также коррозионные воздействия.

Несущие элементы имеют достаточную механическую прочность и выдерживают нагрузки, которым они могут подвергаться в нормальных условиях эксплуатации и аварийных ситуациях.

2.4.9. Электробезопасность

2.4.9.1. Степень защиты используемого электрооборудования — не ниже IP43 по ГОСТ 14254-96.

Токоведущие части защищены по ГОСТ 12.2.007.0-75, класс 1.

По электростатической искробезопасности подключаемые электроприборы ПАК относятся к классу Э1 по ГОСТ 12.1.018-93.

2.4.9.2. Органы управления электрооборудованием снабжены надписями (символами) в соответствии с ГОСТ 12.4.040-78 и ГОСТ Р МЭК 60073-2000.

2.4.9.3. Электрическая схема исключает возможность самопроизвольного включения и отключения электрооборудования ПАК.

Полное или частичное прекращение энергоснабжения и последующее восстановление не приводит к возникновению опасных ситуаций.

2.4.9.4. Качество внешней электрической сети должно соответствовать требованиям ГОСТ 32144-2013.

Допустимое изменение питающего напряжения не должно превышать значений  $(0,9-1,1)$ от номинала.

2.4.9.5. Алюминиевые конструкции и электрооборудование подлежит заземлению при монтаже по ГОСТ 12.1.030-81.

Заземляющие контакты промаркированы символами по ГОСТ 21130-75.

Не допускается использовать заземление в качестве активного электрического контура.

Электрическое сопротивление в цепи заземления устройств и приборов — не более 0,1 Ом.

2.4.9.6. Сопротивление электрических частей изоляции всех электрически изолированных цепей относительно корпуса и между собой в обесточенном состоянии при температуре воздуха 25 °С и относительной влажности не более 80 % — не менее 10 МОм.

Сопротивление изоляции между полюсами деталей, непосредственно соединяемых с сетью — менее 2 МОм.

ⓘ *Примечание — Под корпусом понимаются все металлические части, которые при повреждении изоляции могут оказаться под напряжением.*

2.4.9.7. Электрическая изоляция силовых цепей по отношению к корпусу при температуре воздуха 25 °С и относительной влажности не более 80 % выдерживает в течение 1 мин. без пробоя действие испытательного напряжения 1700 В (не допускается попадание испытательного напряжения на входные и выходные клеммы приборов, для этого их необходимо отключить от испытуемых цепей).

2.4.9.8. Электроприводы и исполнительные механизмы — по ГОСТ Р 52931-2008.

2.4.9.9. Оборудование системы управления и контроля отвечает нормам ГОСТ 24.104-85, ГОСТ Р МЭК 870-1-1-93; вычислительное оборудование — нормам ГОСТ 21552-84, ГОСТ Р МЭК 60950-2002.

2.4.10. Оборудование ПАК соответствует в части электромагнитной совместимости нормам ГОСТ Р 51179-98, ГОСТ 30804.3.3-2013, ГОСТ Р 51317.3.2-99, ГОСТ 30804.6.2-2013 и Технического регламента Таможенного союза ТР ТС 020/2011 «Электромагнитная совместимость технических средств» (утв. Решением Комиссии Таможенного союза от 9 декабря 2011 г. № 879).

Электрооборудование ПАК выдерживает воздействие стандартизованных импульсных помех всех видов в сети электропитания.

2.4.11. Прочие требования по электрической безопасности и электромагнитной совместимости обеспечиваются характеристиками и конструктивным решением сборочных единиц (модулей) и комплектующих изделий, в соответствии с распространяющейся на них нормативно-технической документацией.

2.4.12. Уровни шума, создаваемые на рабочем месте, не превышают 55 дБА.

2.4.13. Требования к покрытиям — по ГОСТ 9.301-86, ГОСТ 9.032-74 (класс не ниже IV) и ГОСТ 9.104-79 (группа У1).

2.4.14. Санитарно-гигиенические показатели применяемых материалов, покрытий и составных частей — в пределах допустимых норм, установленных «Едиными санитарноэпидемиологическими и гигиеническими требованиями к товарам, подлежащим санитарноэпидемиологическому надзору (контролю)» (утв. Решением Комиссии таможенного союза 28 мая 2010 года № 299), глава II, раздел 7.

2.4.15. Конструктивное решение ПАК реализовано с учетом требований надежности и долговечности конструкции, а также пожаробезопасности, безопасности операторов при монтаже и эксплуатации.

2.4.16. Конструкция ПАК отвечает требованиям ремонтопригодности и обеспечивает:

⎯ возможность замены отдельных составных частей без демонтажа остальных;

⎯ взаимозаменяемость однотипных элементов (узлов), деталей и комплектующих изделий без дополнительной подгонки;

⎯ сочленяемость составных частей и их сборку без использования дополнительного специального инструмента.

2.4.17. Сборка (монтаж) оборудования ПАК проводится согласно требованиям технологической документации.

Детали и составные части, имеющие механические повреждения, загрязнения, следы коррозии, забоины и другие механические повреждения на рабочих поверхностях сопрягаемых деталей к сборке не допускаются.

2.4.18. Комплектность каждого ПАК определяется конструкторской и эксплуатационной документацией и условиями заказа.

В состав базовой комплектации входит: ПАК (в комплекте), эксплуатационная документация.

#### **2.5. Надежность ПАК**

2.5.1. Вероятность безотказной работы ПАК за 2000 ч составляет не менее:

⎯ по функциям защиты: 0,98;

⎯ по функциям управления: 0,92;

⎯ по измерению и отображению информации: 0,9.

Отказом функции защиты считается невыполнение или неправильное выполнение переключения (отключения) оборудования при наличии аварийной ситуации.

Отказом функции управления считается невыполнение или неправильное выполнение принятой команды управления.

Отказом функции измерения и отображения считается невыдача или искажение контролируемого параметра на устройстве отображения информации.

Кроме того, отказом ПАК является нарушение его работоспособного состояния, связанное с отказом любой его составной части, повлекшее за собой отклонение параметров за пределы, установленные в конструкторской документации, если при этом для восстановления работоспособного состояния ПАК необходимо заменить или отремонтировать составную часть.

Критерием предельного работоспособного состояния ПАК должна являться также невозможность или технико-экономическая нецелесообразность проведения ремонта, когда его стоимость превышает 60 % стоимости изделия.

2.5.2. Расчетные сроки безопасной эксплуатации ПАК приведены в таблице 2.3. Таблица 2.3.

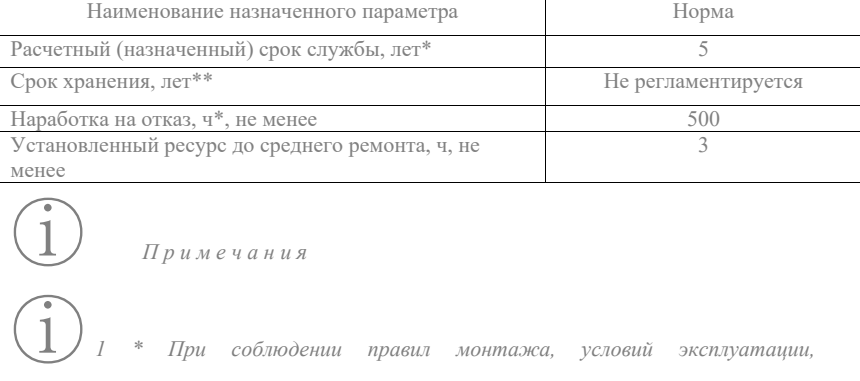

*транспортирования и хранения, а также при условии своевременной замены в процессе эксплуатации элементов и комплектующих, имеющих меньший естественно-ограниченный срок службы.*

ⓘ*2 \*\* При соблюдении условий консервации составных частей, подверженных коррозионному воздействию.*

2.5.3. После истечения назначенного срока службы ПАК подвергают контролю на возможность дальнейшей службы и устанавливают соответствие основных технических показателей установленным в эксплуатационной документации.

2.5.4. По истечении назначенного срока службы или назначенного ресурса эксплуатация ПАК может быть прекращена независимо от их технического состояния.

2.5.5. Среднее время восстановления работоспособности ПАК — в пределе 5 (пяти) ч, при наличии ЗИП.

ⓘ *Примечание — Контроль показателей надежности может осуществляться не реже одного раза в три года путем набора статистических данных и обобщения результатов наблюдений подконтрольной группы ПАК (по критериям безотказности, долговечности и ремонтопригодности).*

2.5.6. Для предупреждения возникновения отказов необходимо регулярно проводить техническое обслуживание оборудования ПАК.

# ⚐**ВНИМАНИЕ!**

⚐ **Изменения и перестроения ПАК со стороны потребителя/эксплуатанта, не согласованные с производителем, недопустимы.**

## **2.6. Маркирование**

2.6.1. Маркировка ответственных деталей оборудования ПАК нанесена на нерабочих поверхностях деталей.

Для деталей, идущих в ЗИП, маркировка может быть нанесена на бирках, прикрепленных к деталям.

2.6.2. В маркировке конструктивных элементов ПАК указаны данные, на которые необходимо обращать внимание при проведении их ремонта, разборки и сборки.

## **3. ОБЩИЕ УКАЗАНИЯ И МЕРЫ БЕЗОПАСНОСТИ**

3.1. ПАК безопасны при применении в целях, установленных в настоящем РЭ (обязательное приложение к паспорту ПАК), при соблюдении правил и норм эксплуатации.

3.2. Нормы конструктивной безопасности реализованы согласно по ГОСТ Р 52319-2005, ГОСТ Р МЭК 60950-2002/ГОСТ IEC 60950-1-2012, ГОСТ IEC 60065-2011, ГОСТ Р 50948-2-1 и ГОСТ 12.2.007.0-75 (класс защиты не ниже I) и Технического регламента Таможенного союза ТР ТС 004/2011 «О безопасности низковольтного оборудования».

Электробезопасность пользователей должна обеспечиваться осуществлением предусмотренных ГОСТ Р 12.1.019-2009 и ГОСТ 25861-83 защитных мер.

Выполнение требований безопасности обеспечивается качественным проведением работ в соответствии с конструкторской и технологической документацией, утвержденной в установленном порядке.

3.3. Предприятие, эксплуатирующее ПАК, обязано выполнять требования настоящего РЭ, соответствующих нормативно-технических документов, утвержденных в установленном порядке, регламентирующих правила хранения, монтажа, техники безопасности и эксплуатации оборудования ПАК по его типу и функциональному назначению.

3.4. На основании требований действующих нормативно-технических документов и настоящего РЭ на предприятии, эксплуатирующем ПАК, должна быть разработана и утверждена в установленном порядке инструкция по технике безопасности при проведении монтажа, пуска и эксплуатации ПАК.

3.5. При подготовке к работе и эксплуатации ПАК должны соблюдаться меры безопасности, указанные в настоящем РЭ и руководствах по эксплуатации входящего комплектного функционального оборудования.

3.6. Все монтажные работы при установке и тестировании ПАК должны выполняться лицами, имеющими соответствующую профессиональную подготовку на выполнение данных работ.

Детали (сборочные единицы) в процессе сборки (монтажа) должны быть установлены в устойчивое положение и надежно закреплены.

3.7. Необходимо использовать ПАК только в технически исправном состоянии, а также в соответствии с их целевым назначением.

Использование по назначению включает также выполнение инструкции по технике безопасности, соблюдение условий для профилактического осмотра и техобслуживания, а также их периодичности.

При обнаружении дефектов, их необходимо сразу же устранять.

3.8. При наличии дефектов, угрожающих безопасности при эксплуатации, немедленно прекратите эксплуатацию ПАК.

3.9. Указания мер безопасности.

3.9.1. ПАК должны применяться таким образом, чтобы они обеспечивали безопасность и надежную работу в пределах, установленных при проектировании ограничений и предполагаемых случаях их использования. Особое внимание должно уделяться надежности тех функциональных элементов, которые могут вызвать аварийную ситуацию при выходе из строя или ненормальном функционировании.

3.9.2. ПАК должны выбираться, устанавливаться и применяться в соответствии с требованиями и рекомендациями разработчика, указанными в эксплуатационной документации (настоящем РЭ и паспорте).

⚠ **ЗАПРЕЩАЕТСЯ:**

⚠**Эксплуатация ПАК при неисправном оборудовании.**

⚠**Производить какие-либо регламентные работы на работающем ПАК.** 

3.9.3. Разборку ПАК необходимо производить после отключения оборудования от питающей электросети.

3.9.4. В случае применения при монтаже и сборочно-разборочных работах строп и подъемных механизмов, они должны быть проверены и снабжены данными о дате проведенного испытания и о допустимой нагрузке.

3.9.5. В аварийных (экстремальных) ситуациях необходимо:

— остановить работу ПАК;

— в случае необходимости отключить электропитание от электрооборудования;

— на вводном устройстве вывесить табличку «Не включать»;

— при пожаре вызвать подразделение по чрезвычайным ситуациям, принять меры по тушению пожара имеющимися средствами пожаротушения.

3.10. Пожарная безопасность должна обеспечиваться в соответствии с требованиями разработанной эксплуатантом по ГОСТ 12.1.004-85 инструкцией.

3.11. Эквивалентный уровень звукового давления при работе ПАК не должны превышать 55 дБА в свободном поле на расстоянии 1 м.

3.12. При разных типах работ необходимо соблюдать соответствующие требования безопасности.

3.12.1. Требования безопасности при установке комплекса

⎯ Не размещать комплекс на неустойчивой поверхности, а также вблизи источников электромагнитного излучения.

⎯ Установку комплекса производить на ровную поверхность.

⎯ Не допускается установка посторонних предметов и компонентов комплекса в зоне работы подвижных частей комплекса.

⎯ Подключение комплекса рекомендуется к розеткам, имеющим правильно выполненное заземление.

⎯ Провода комплекса необходимо располагать так, чтобы на них не наступали, и они не создавали препятствий при эксплуатации комплекса.

⎯ При подключении элементов комплекса необходимо убедиться, что общая нагрузка от подключенных элементов не превышает номинальной нагрузки удлинителей и линий питания.

Необходимо избегать использования или хранения комплекса в местах, подверженных быстрому изменению температур или влажности, в местах с повышенной влажностью или запыленностью.

⎯ Не рекомендуется подключение к розеткам, управляемым настенными выключателями или автоматическими таймерами, т. к. отключение питания может повлечь потерю данных и повреждение аппаратной части комплекса.

3.12.2. Требования безопасности до начала работы

- ⎯ Проверить состояние и исправность аппаратной части комплекса.
- ⎯ Проверить целостность и правильность подключения проводов.
- ⎯ Проверить правильность расстановки ограждений рабочей зоны комплекса.
- ⎯ Произвести пробно-отладочный запуск комплекса.
- Эксплуатация неисправного комплекса запрещена.
- 3.12.3. Требования безопасности во время работы

⎯ Избегать остановки колонны комплекса о расположенные сверху препятствия (потолок,

#### балки и тд.)

- ⎯ Избегать механического воздействия на жгут кабелей комплекса.
- ⎯ Избегать воздействия повышенной влажности и запылённости на комплекс.
- Избегать обесточивания установки в процессе работы.
- Избегать попадания посторонних предметов и частей тела в подвижные механизмы

колонны и подвижную часть подиума.

- ⎯ Запрещается принудительное вращение подвижного подиума комплекса с усилием.
- 3.12.4. Требования безопасности по окончанию работы
- Выставить комплекс в начальное положение (колонна опущена).

Выключить ПАК и компьютер.

⚠ **— Отключать провод подиума следует только при выключенном питании во** 

**избежание повреждения драйверов ШД.**

⎯ Визуально оценить целостность, комплектность комплекса.

3.12.5. Требования безопасности при транспортировке и проведении обслуживания

⎯ Перед проведением работ по обслуживанию необходимо обесточить комплекс.

⎯ При транспортировке и обслуживании избегать повреждения штекеров проводов комплекса, а также попадания посторонних предметов и жидкостей в них.

⎯ При транспортировке и обслуживании избегать повреждения и механического воздействия на подвижную часть колонны.

Избегать тряски и ударных нагрузок, в первую очередь при транспортировке колонны и системного блока.

— При штатном обслуживании механизмов подиума и колонны запрещается демонтаж их составляющих. Необходимо избегать повреждения составляющих подиума и колонны.

⚠ **— Избегать попадания частей тела и посторонних предметов в зубчатые зацепления ременной передачи подиума и винтовой механизм колонны.**

— Не рекомендуется производить разборку и демонтаж подвижной части колонны.

— После окончания обслуживания рекомендуется произвести серию пробных использований комплекса.

# ⚠ **ПРЕДУПРЕЖДЕНИЕ!**

⚠**При нарушении норм и правил эксплуатации, требований и мер безопасности, даже если нарушение было единичным и относилось только к одному из установленных требований, правил и норм, изготовитель, независимо от сроков приобретения и длительности эксплуатации ПАК, не несет какой бы то ни было ответственности за качество и техническое состояние оборудования ПАК, а также за любые последствия, наступившие при монтаже и/или при подготовке к эксплуатации и/или в процессе эксплуатации ПАК, в том числе повлекшие нанесение ущерба здоровью людей.**

# ⚐**ВНИМАНИЕ!**

⚐ **Несоблюдение этих и других мер безопасности и предосторожности, указанных в настоящем РЭ может создать опасность для здоровья людей, стать причиной возникновения аварийных ситуаций, нанести ущерб окружающей среде.**

# **4. ТРАНСПОРТИРОВАНИЕ**

4.1. Перед транспортированием ПАК необходимо убедится в его готовности к транспортировке, в отсутствии нарушений в упаковке и креплении к транспортному средству.

4.2. Транспортирование ПАК осуществляется:

⎯ автомобильным транспортом со скоростью не более 60 км/ч по шоссейным дорогам с твердым покрытием и со скоростью до 50 км/ч по грунтовым дорогам;

⎯ железнодорожным транспортом в закрытых транспортных средствах (контейнерах) без ограничения скорости и расстояния;

⎯ авиационным транспортом в герметизированных отсеках самолетов

в соответствии с правилами перевозки грузов, действующими на том или ином виде транспорта.

4.3. Условия транспортирования ПАК в части воздействия климатических факторов внешней среды аналогичны условиям 1 (Л) по ГОСТ 15150-69, в части воздействия механических факторов при транспортировании — группе С по ГОСТ 23216-78.

# ⚐**Внимание!**

⚐ **При транспортировке закрепляйте все части ПАК надежно, не кладите части ПАК друг на друга, не кладите на них другие предметы, не создавайте иного давления на части ПАК. Это может привезти как к повреждению внешнего вида, так и к деформации и полной потери функциональности ПАК.**

# **5. ТРЕБОВАНИЯ К РАЗМЕЩЕНИЮ**

5.1. Размещение ПАК должно осуществляться с учетом типа, технических данных и параметров безопасности и с учетом целевого предназначения по виду оборудования.

5.2. Использование системы электроснабжения оборудования ПАК производится согласно ПУЭ с учетом суммарной мощности электрооборудования.

# **6. УСТАНОВКА И ПОДГОТОВКА К ЭКСПЛУАТАЦИИ**

# 6.1. Монтаж ПАК и ввод в эксплуатацию должен производиться силами или под наблюдением квалифицированных технических специалистов.

6.2. ПАК предназначены для эксплуатации в стационарном положении в условиях, не превышающих по возможным механическим воздействиям, характерным для группы М3 по ГОСТ 17516.1-90.

6.3. Перед установкой необходимо осмотреть ПАК на отсутствие внешних механических повреждений. Необходимо проверить комплектность и сохранность оборудования, прочих комплектующих единиц, ЗИП и документов в соответствии с комплектовочной ведомостью.

6.4. Монтаж ПАК должен производиться в соответствии с требованиями и условиями по целевому использованию.

Перед монтажом необходимо:

распаковать все транспортные укладки и ящики с оборудованием и деталями;

⎯ проверить комплектность ПАК по комплектовочным ведомостям и упаковочным листам;

расконсервировать (при необходимости) и осмотреть все сборочные единицы и детали, убедиться в отсутствии вмятин, поломок, трещин и т.п.;

⎯ проверить соответствие видеоаппаратуры условиям эксплуатации.

⚠ **Внимание! ЗАПРЕЩАЕТСЯ:**

⎯ **стропить оборудование за выступающие части изделия, не предназначенные для** 

**этой цели;**

⎯ **сбрасывать с платформ ящики с комплектующими деталями;**

⎯ **транспортировать волоком, разгружать скатыванием или опрокидывание оборудования.**

6.5. При монтаже, а также в процессе эксплуатации не допускается прилагать значительные механические нагрузки к элементам оборудования ПАК.

6.6. Необходимо обеспечить контроль правильности установки оборудования, включенного в комплект эксплуатационной документации.

Установка оборудования ПАК должна исключать опасность его опрокидывания.

6.7. При подведении электропитания от внешней сеть проверить его номинальные значения и правильность подключения к оборудованию.

6.8. Разборка оборудования ПАК для расконсервации не требуется.

При необходимости необходимо удалить с помощью ветоши, смоченной в уайт-спирите, консервационную смазку с наружных обработанных поверхностей функциональных узлов ПАК в предусмотренных местах.

6.9. Подготовить производственный участок и основание под установку ПАК и его комплектующих изделий, учитывая следующие требования:

⎯ ПАК устанавливается на объекте, обеспечивающем условия эксплуатации в соответствии с требованиями настоящего РЭ.

⎯ на объекте должно быть предусмотрено рабочее пространство, необходимое для функционирования и обслуживания ПАК. Высота потолков в помещении должна быть не менее 2600 мм;

⎯ при такелажных работах необходимо принять меры, исключающие повреждение составных частей ПАК.

#### **Процесс сборки ПАК производить следующим образом**

1. Установите колонну в подставку.

 На нижней части колонны расположены 4 отверстия. Вставить колонну в подставку нужно так, чтобы отверстия на колонне соответствовали отверстиям на подставке.

2. Закрепите ее 4 болтами снизу 3D-печатным ключом, входящим в комплект поставки. Затянуть нужно достаточно сильно, чтобы предотвратить шатание колонны во время работы.

3.Извлеките подиум из коробки.Транспортировать подиум рекомендуется за верхнюю часть во избежании повреждения светодиодной ленты в основании подиума.

4. Подсоедините вращающийся подиум к колонне проводом, выходящим из нижней части колонны. Коннектор оснащен муфтой для фиксации соединения. Затяните её. Перед подключением и отключением коннектора подиума обязательно удостоверьтесь в том, что сканер обесточен! Манипуляции с коннектором подиума при включенном питании могут привести к повреждению электроники сканера и выходу его из строя.

5. Подсоедините 4 одинаковых USB коннектора к портам компьютера, расположенным сзади и снизу. Порядок подключения значения не имеет.

6. Подсоедините оставшийся, отличающийся от остальных USB коннектор в любой другой свободный порт. Он будет иметь белую точку на корпусе или провод в белой термоусадке.

7. Включите компьютер.

8. Включите 3D сканер. Для этого, переведите тумблер, расположенный внизу колонны в положение "1".

 На этом этапе должен мигать красным цветом светодиод на задней панели колонны. Это означает, что сканер включен, но ожидает инициализации.

9. Инициализируйте сканер однократным нажатием кнопки на панели управления колонны. Кнопка расположена справа от светодиода.

10. Колонна начнет движение вниз до концевого выключателя и, достигнув его встанет в рабочее положение. Светодиод при этом загорится зеленым цветом. Это означает, что 3D сканер готов к работе.

11. Создайте новую регистрацию в TEXEL Registration. Для этого введите имя, фамилию и email клиента. Вы так же можете использовать планшетный компьютер из комплекта для удаленной регистрации. (Настройка удаленной регистрации см. Руководство пользователя.)

12.Откройте программу TEXEL AutoScan.

13 При помощи клавиш F3 и F4 выберете нужную регистрацию. Регистрации добавляются в AutoScan автоматически при их создании в TEXEL Registration.

14. Для запуска сканирования нажмите F7.

# **7. ЭКСПЛУАТАЦИЯ**

7.1. Эксплуатация ПАК должна производиться силами или под наблюдением квалифицированных технических специалистов.

7.2. При работе ПАК на эксплуатационных режимах следует учитывать следующие требования.

⚐**В качестве объектов, в отношении которых оказываются услуги по 3D-сканированию, не могут выступать:**

- ⎯ **люди, закрывшие часть лица, либо опустившие голову вниз;**
- ⎯ **люди в количестве более одного человека за один сеанс сканирования;**
- ⎯ **объекты, содержащие прозрачные элементы;**
- ⎯ **объекты, содержащие зеркальные элементы;**
- ⎯ **объекты, содержащие подвижные элементы;**
- ⎯ **объекты, содержащие существенные для целей 3D-сканирования элементы, размеры которых по длине, ширине или высоте не превышают 30 мм;**

⚠ **При использовании ПАК конечному потребителю и, под его ответственность, объекту сканирования, запрещается:**

- ⎯ **прикасаться к подвижным частям Сканера;**
- ⎯ **находиться в Сканере в состоянии алкогольного, наркотического, токсического**
- **опьянения;**

⎯ **находиться в Сканере в состоянии психического или психологического расстройства;**

⎯ **находиться в Сканере людям, страдающим физическими, психологическими или психическими заболеваниями, способными вызвать приступ, припадок, неконтролируемое поведение;**

⎯ **находиться в Сканере на роликовых коньках, скейтборде, джолли-джамперах, ходулях или иных приспособлениях, мешающих стоять устойчиво;**

- ⎯ **прыгать или совершать иные резкие движения в Сканере;**
- ⎯ **вставать на время сканирования в любую позу, в которой сложно простоять**

**устойчиво в течение всего сеанса сканирования;**

⎯ **помещать и оставлять в Сканере объекты в неустойчивом положении;**

⎯ **помещать и оставлять в Сканере объекты, имеющие неустойчивые составляющие;**

- ⎯ **курить в Сканере либо рядом с Терминалом;**
- ⎯ **находиться в Сканере либо рядом с Терминалом в пачкающей одежде;**
- ⎯ **пачкать или портить иным образом внешний вид Сканера;**
- ⎯ **оставлять в Сканере несовершеннолетних и/или недееспособных людей без**

**присмотра;**

- ⎯ **мешать вращению Сканера во время сканирования;**
- ⎯ **прикасаться к проводам;**
- ⎯ **закрывать камеры и источники освещения;**
- ⎯ **закрывать вентиляционные отверстия;**
- ⎯ **иным образом мешать функционированию Сканера;**
- ⎯ **наносить ущерб Сканеру;**
- ⎯ **в любое время, не являющееся временем оказания услуг по сканированию,**

**находиться в рабочей области Сканера либо ближе чем на 0,5 метров к ней.**

⚐**Внимание!**

⚐ **Приведенные требования должны быть отражены в инструкции по пользованию ПАК, разработанной эксплуатантом, и вывешены в доступном месте для ознакомления клиентов. Эксплуатант может разработать требования с изменениями формулировок, но с обязательным сохранением всей сути.** 

⚐**Внимание!** 

⚐ **Эксплуатация ПАК в местах, куда падает прямой или отраженный инфракрасный свет (в том числе, солнечный) невозможна.**

⚐ **Также невозможна эксплуатация ПАК на открытой местности или рядом с проходами, где может подняться ветер: платья, длинные волосы, шарфы и пр. будут двигаться и 3D-модель не соберется.**

⚠ **Запрещается эксплуатация ПАК в температурных режимах, отличных от температурных режимов, указанных в руководстве.**

⚐**Внимание!** 

⚐ **Каждый раз после включения ПАК и перед эксплуатацией ПАК делайте тестовый запуск, чтобы убедиться, что все составные части ПАК функционируют нормально.**

7.3. Для обеспечения стабильного качества 3D-моделей необходимо полностью ознакомиться с описанием основных частей ПАК и общих принципов действия ПАК (см. раздел Описание конструкции и принцип действия).

7.4. Необходимо ознакомиться и ознакомить всех сотрудников, имеющих доступ к работе с ПАК, с данным РЭ

7.5. Из USB-портов используйте тот, который ближе всего к тому месту, где будет находиться оператор ПАК, чтобы у оператора не было проблем с получением сигнала от беспроводных клавиатуры и мыши.

7.6. В приложении AutoScan, запуск сканирования производится клавишей F7.

7.7. В приложении AutoScan кроме клавиш, описанных в Инструкции оператора, есть также сочетание клавиш Ctrl+Shift+F2, которое позволяет пересобрать 3D-модель по исходному видео следующим образом:

— с помощью клавиш F3, F4, F5 необходимо переключиться на нужного клиента;

— нажать Ctrl+Shift+F2: откроется диалоговое окно с предложением указать путь в видеофайлам (файлы с расширением .dat);

необходимо указать путь вида D:\Texel\Storage\*A*\_*B* (где *A* — номер клиента, *B* — номер скана) и нажать Enter, чтобы запустить пересборку 3D-модели (автоматически сохраняемую в файл с расширением .scan).

В каталоге D:\Texel\Storage, хранятся исходные данные (файлы \* .dat), файл scan.xml, обработанный файл сканирования (data.scan) и сгенерированный контент. Файлы сканирования (data.scan) - это то, что загружается в облачное хранилище, они необходимы, чтобы экспортировать модель для 3D-печати. Файлы в облаке хранятся неограниченно долго. Исходные файлы необходимы, только если вы хотите перестроить скан с различными настройками (в файле scan.xml), в противном случае их можно удалить.

Приложение Texel Studio может выполнять базовый экспорт моделей формата \*.scan без дополнительных настроек топологии, заполнения отверстий, текстуры, создания стен и т. Д., И, следовательно, файлы PLY могут содержать некоторые неправильные геометрии или отверстия и могут потребовать дальнейшей ручной обработки с использованием таких программ, как Geomagic или ZBrush. Облако Texel Cloud обладает гораздо большими вычислительными возможностями и более совершенным программным обеспечением, которое генерирует готовые к печати модели без отверстий и других дефектов геометрии. Облако также поддерживает генерацию текстур (Texel Studio поддерживает только вершинные цвета) и более широкие настройки и разнообразие форматов.

Если Texel Sync (значок куба в трее) отображает статус «Синхронизированно», Вы можете удалить содержимое внутри D:\Texel\Storage - на этом этапе 3D-фотографии и файлы

**отформатировано:** Шрифт: (по умолчанию) Liberation<br>Serif, 12 пт **отформатировано:** Шрифт: (по умолчанию) Liberation

Serif, 12 пт

отформатировано: Шрифт: (по умолчанию) Liberation Serif, 12 пт

**Отформатировано:** Отступ: Слева: 0 см, Справа: 0 см

**удалено:** Контент содержит рендеры, которые загружается на сервер, а также отображается на веб-странице клиента. ¶

**отформатировано:** Шрифт: (по умолчанию) Liberation Serif, 12 пт

**удалено:** ¶

**отформатировано:** Шрифт: (по умолчанию) Cambria

сканирования должны быть уже загружены в облачное хранилище (хотя, не будет лишним проверить это). Вы также можете удалить только файлы \* .dat - их можно удалить в любое время, поскольку они не синхронизируются с облаком.

# **Настройка локального сетевого взаимодействия**

Терминал регистрации является дополнительной функцией и не требуется для работы сканера. Локальная база данных клиентов хранится на компьютере, поставляемом со сканером (и синхронизируется с веб-службами Texel с помощью приложения Texel Sync), и терминал просто подключается к этой локальной базе данных. Вы даже можете запустить приложение «TexelRegistrastration» локально на главном ПК без отдельного терминала (хотя это гораздо менее удобно). Также терминал может быть заменен практически на любой компьютер с ОС Windows или Linux x86 / x86\_64 (ноутбук, планшет, отдельный компьютер и т. Д.). Также доступна регистрация веб – регистрация посредством планшетного компьютера без необходимости установки «TexelRegistration».

Если для регистрации используется отдельное устройство (терминал с установленной программой TexelRegistration либо планшет с веб регистрацией) необходимо соединить их по локальной сети с компьютером, на котором производится сканирование.

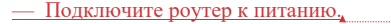

- 2)Подключите компьютер сканера и устройство регистрации к роутеру по wifi или при помощи патч-кордов (патч-корды подключаются к роутеру посредсвом LAN портов). Имя сети и пароль по умолчанию обычно указаны на нижней стороне роутера.
- 3)На любом из подключенных устройств откройте браузер и зайдите в меню настроек роутера, введя в адресной строке IP-адрес 192.168.1.1. Логин и пароль по умолчанию обычно указаны на нижней стороне роутера.
- 4)Задайте новые параметры сети (SSID и пароль).
- 5) Подключитесь к сети снова. — 6)Если вы используете планшетный компьютер с веб-регистрацией, введите в адресной строке браузера IP-адрес компьютера, с которым собираетесь работать. Узнать IP-адрес можно в меню настроек роутера в разделе «подключенные устройства». **Внимание!**

**Приложения, активно использующие GPU, должны быть закрыты во время работы AutoScan и TexelStudio!**

**Отформатировано:** многоуровневый + Уровень: 1 + Стиль нумерации: Маркер + Выровнять по: 3,6 см + Отступ: 4,24 см

**Отформатировано:** Отступ: Слева: 0 см, Первая строка: 0

см

**отформатировано:** Цвет шрифта: черный

**отформатировано:** Цвет шрифта: черный

**отформатировано:** Цвет шрифта: черный

**отформатировано:** Цвет шрифта: черный

**отформатировано:** Цвет шрифта: черный

**отформатировано:** Цвет шрифта: черный **отформатировано:** Шрифт: полужирный **отформатировано:** Шрифт: полужирный отформатировано: Шрифт: (по умолчанию) Liberation Serif, 12 пт, полужирный

## **Цветокоррекция**

Окружающее освещение может влиять на текстуру получаемых на сканере моделей. Это обусловлено тем, что данные для текстуры захватываются обычной цветной RGB камерой. Как следствие, цвета на текстуре модели и реальные цвета сканируемого объекта могут не совпадать.

На этот случай у Texel Portal предусмотрена процедура коррекции цвета на этапе сканирования. Её нужно осуществить один раз при установке ПАК на место с освещением, отличным от текущего.

Это можно сделать при помощи программ Texel AutoScan , Texel Studio и NotePad++.

1)Для начала Вам нужно произвести пробное сканирование при имеющемся освещении.

2)Открыть полученный скан в Texel Studio.

3)Когда файл откроется, нажмите на вкладку «Цветокоррекция».

4)Здесь Вы можете подобрать цвета вручную или выбрать из уже готовых пресетов. Результат применения изменения вы будете видеть на модели в реальном времени.

5)При выборе готовых пресетов, значения параметров цвета, в соответствующих полях, будут меняться.

6)Откройте xml файл находящийся в C:\Texel\AutoScan-win64\local\presets. Сделайте резервную копию файла перед изменением.

7)Откройте его при помощи NotePad++.

```
8) В блоке кода <correction>
<lift>\langle r>0.01\langle r\rangle\leqg>0.01\leqg>

\langlelift>
<gamma>
\le r > 2.2 \le r\langle g > 1.8 \langle g >\leq b > 2.0 \leq /b</gamma>
\leqgain>\leq r > 2.0 \leq r\langle g > 1.55 \langle g >
</gain>
         <saturation>0.0</saturation>
```
</correction>,

измените значения на соответствующие из Texel Studio.

9)Сохраните файл.

# **Texel Console**

Консоль https://console.texel.graphics/ предназначена для удобной работы со сканами и регистрациями. В ней Вы найдете полный список Ваших регистраций и статусы сканов, такие как - принят скан или нет, состояние загрузки в облако.

Данные попадают в консоль автоматически, при подключении ПК сканера к интернету.

Помимо информации, консоль предоставляет доступ к более продвинутым функциям экспорта моделей, обмеров, а также анимации.

Вы можете найти нужную вам модель в поиске, используя номер регистрации, ссылку на альбом 3D-фото, имени или фамилии, email. Выберете нужную опцию в выпадающем списке слева от строки поиска, а затем введите соответствующую информацию.

Найдя искомую регистрацию, Вы увидите количество сделанных для нее сканов. Если это число не равно нулю, то при нажатии на него, откроется таблица сканов в данной регистрации.

Для каждого скана предусмотрены опции «Экспорт» и «Обмерить».

На странице экспорта вы можете выбрать из вкладок «Статуэтка» и «Персонаж». «Статуэтка»- это неподвижная модель в форматах stl, plt, obj, wrl. Она пригодна для 3D-печати. «Персонаж»- это анимированная модель (только А-поза). Здесь можно выбрать одну из готовых анимаций, либо экспортировать модель со скелетом (для этого выберете анимацию «A-Pose»). В зависимости от выбранных параметров, экспорт займет от 5 до 15 минут.

Функция «Обмерить» доступна только для А-позы. После ее использования, Вы получаете CSV-файл с 89 обмерами модели. Экспорт займет около 15 минут.

7.8. Назначение органов управления

*Переключатель* ❘/○ снизу колонны — включения/выключения питания блока питания.

*Круглая кнопка* справа — кнопка инициализации/экстренной остановки/сброса в начальное положение.

Если ПАК сканирует, то нажатие этой кнопки приведет к быстрой остановке ПАК.

Если передняя часть колоны ПАК не движется, и красным мигает световой индикатор, нажатие этой кнопки приведет медленному вертикальному перемещению передней части колонны в начальное положение.

7.9. При эксплуатации необходимо учитывать следующие состояния светодиода панели управления.

⎯ Светодиод не горит — нет питания. Проверить, подключен ли сетевой шнур питания к колонне, включен ли ПАК (выключатель  $\mathit{V}\circ$  на блоке должен быть в положении Ⅰ), подключен ли USB-кабель колонны к компьютеру и включен ли компьютер (питание контроллера идет по USBкабелю).

⎯ Светодиод мигает красным — требуется инициализация установки: ПАК был только что включен, либо по какой-то иной причине нужен сброс в начальное положение ПАК. Убедиться, что нет препятствий и нажать красную кнопку на блоке — установка поедет в начальное положение.

⎯ Светодиод мигает зеленым — установка производит сканирование или инициализацию (находится в движении).

⎯ Светодиод горит зеленым — установка готова к работе, можно сканировать.

⎯ Светодиод горит красным — не подключены разъемы либо ошибка блока управления (неполадка с концевиками или потенциометром).

ⓘ *Технологическая возможность — если, когда светодиод горит зеленым (установка готова к использованию) удерживать кнопку в течение 5 секунд, то камеры переместятся в верхнее положение (удобно для осмотра концевиков, смазки направляющих валов и винта и т. д.).*

⚠ **Перед редактированием любых файлов настроек (.xml, .qm и др.) настоятельно рекомендуется делать их резервную копию, для возможности быстро вернуться к предыдущей рабочей версии.**

⚠ **Рекомендуется настроить регулярное резервное копирование всего диска C:, для возможности быстро вернуться к рабочей версии ПО, настроек и базы данных.**

⚠**Стоит также иметь в виду, что полный исходный образ в форматах WindowsImageBackup и Acronis True Image находится в D:\Backup. Однако важно понимать, что это исходный образ, и раскатывать его имеет смысл только в крайнем**  **случае, т. к. в нем — исходные версии программного обеспечения и настроек, а также пустая база данных.**

⚠**Если требуется восстановление, а собственные резервные копии не делались, рекомендуется обратиться в техническую поддержку для восстановления данных из Texel Cloud.**

7.10. При эксплуатации необходимо строго соблюдать инструкции по технике безопасности.

7.11. При обнаружении неисправностей эксплуатация изделия должна быть при первой же возможности прекращена.

7.12. Перед каждым использованием ПАК необходимо провести наружный осмотр, с целью выявления точек видимых дефектов.

7.13. К обслуживанию ПАК допускаются лица, достигшие 18 лет, изучившие их конструкцию и принцип действия, а также порядок проведения работ.

#### **8. ТЕХНИЧЕСКОЕ ОБСЛУЖИВАНИЕ И РЕМОНТ**

8.1. Техническое обслуживание ПАК в целом заключается в регулярном осмотре всех рабочих узлов на предмет исправности и целостности, особое внимание следует уделять поиску повреждения защитных антикоррозионных покрытий, целостности корпусов изделий, и другого электрооборудования, изоляции электропроводки, устройства заземления.

8.2. Техническое обслуживание должно осуществляться в соответствии с утвержденной инструкцией, определяющей риски и опасные ситуации, которые могут произойти в процессе монтажа, эксплуатации и технического обслуживания ПАК, которые могут быть спрогнозированы и которые указаны в настоящем руководстве.

8.3. Записи о техническом обслуживании должны заноситься в журнал, приложенный к паспорту.

8.4. Обслуживающий персонал — оператор, 1 чел.

8.5. Виды и периодичность технического обслуживания

8.5.1. ЕОО — ежедневное обслуживание оператором.

Проводится до начала работы, продолжительность — до 20 мин.

Включает в себя следующие пункты:

внешний осмотр;

проверка электропитания;

8.5.2. РОИ — регулярное обслуживание инженером.

Включает в себя следующие пункты:

⎯ все операции ЕОО;

⎯ очистка валов и винтов от старой смазки и нанесение новой.

Периодичность зависит от типа смазки, влажности, запыленности и иных условий эксплуатации. При высыхании или запылении смазки уменьшаются ее антифрикционные свойства, что может привести к дребезжащим звукам при движении камер. Для перестраховки возможно смазывание винтов каждые 1000 циклов (при этом излишнюю смазку и различные загрязнения рекомендуется предварительно убирать).

8.5.3. ТО-1 — техническое обслуживание №1.

Проводится через 1 год работы, продолжительность — до 2 ч.

Включает в себя следующие пункты:

- все операции РОИ;
- ⎯ проверка состояния электропривода;
- ⎯ проверка исправности функционального оборудования;
- ⎯ оценка состояния проводов, замена при необходимости;
- поверхностная очистка движущихся частей подиума и колонны;
- 8.5.4. ТО-2 техническое обслуживание №2.

Проводится через 2 года работы, продолжительность — до 4 ч.

Включает в себя следующие пункты:

- ⎯ все операции ТО-1;
- ⎯ смазку всех подшипников;
- ⎯ обтяжку узлов крепежа.

8.5.5. Перечень необходимых проверок технического состояния комплектного функционального оборудования ПАК, управления и защиты должны обеспечиваться в соответствии с эксплуатационной документацией на данные функциональные устройства.

8.6. Средний или капитальный ремонт ПАК должен производиться на договорной основе специалистами предприятия-изготовителя или уполномоченной изготовителем организацией.

# **9. УТИЛИЗАЦИЯ**

9.1. При наступлении предельных состояний и решении о непригодности ПАК к ремонту и дальнейшей эксплуатации или нецелесообразности дальнейшей эксплуатации, изделие должно быть демонтировано и утилизировано.

9.2. После окончания срока службы, если дальнейшая эксплуатация невозможна, ПАК, после демонтажа подлежит утилизации в установленном порядке в специализированных

организациях. Корпуса и другие металлические части составных частей ПАК подлежат переработке как вторичные ресурсы черных и цветных металлов.

# **10. ГАРАНТИЙНЫЕ ОБЯЗАТЕЛЬСТВА**

10.1. Предприятие-изготовитель гарантирует соответствие качества ПАК при соблюдении правил монтажа, эксплуатации, хранения и транспортирования.

10.2. Гарантийный срок эксплуатации — 12 мес. со дня продажи.

Средний срок хранения (до ввода в эксплуатацию) — не менее 2 лет.

В случае истечения срока хранения, перед использованием ПАК надлежит подвергнуть приемо-сдаточным испытаниям.

10.3. В период гарантийного срока предприятие-изготовитель осуществляет гарантийный ремонт продукции или вышедшей из строя составной части (детали).

10.4. Гарантийные обязательства не распространяются на:

⎯ ПАК, поврежденный при несчастном случае, в результате небрежности или неправильного обращения;

⎯ ПАК, модифицированные любым способом без согласования с предприятиемизготовителем.